# **Illustrator for Fashion Design Bootcamp**

Learn the fundamentals of working with vectors and use fundamental techniques to create tech packs, concept art, and more in this hands-on class. Discover the process of creating vector-based fashion graphics using complex tools and effective design strategies.

COURSE SYLLABUS

Group classes in NYC and onsite training is available for this course. For more information, email <u>hello@nobledesktop.com</u> or visit: <u>https://www.nobledesktop.com/classes/adobe-illustrator-for-fashion-bootcamp</u>

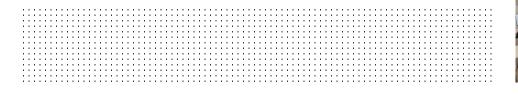

# **Course Outline**

## Section 1

## Getting to know Illustrator

- Setting up files
- Creating a custom workspace
- Creating and combining shapes
- Selecting, grouping, and repositioning artwork
- Constraining a shape to scale, rotate, flip and more

## Working with Color

- Working with fills and strokes
- · Creating, saving, and importing swatches
- Understanding Pantone Colors
- Color options with the Color Guide
- Adding and editing a gradient
- Adjusting the variables of a stroke

## **Using Image Trace for Concept Designs**

- · Best practices for images and placing images
- Using Image Trace
- The importance of expanding your trace result
- Using replace color for colored image trace results
- Editing image trace results

## Section 2

## Creating a Fashion Flat using the Pen Tool

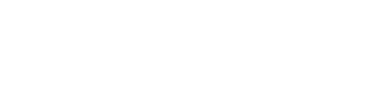

hello@nobledesktop.com • (212) 226-4149

- Placing croqui and guides for tracing
- Pen tool 101
- Illustrating a balanced fashion flat
- Reflecting and grouping your artwork
- Using the Shape Builder tool
- Using the Live Paint tool

## Creating and editing patterns

- How to use patterns in artwork
- Editing existing patterns
- Creating custom pattern and the pattern options panel
- Importing patterns from other Illustrator files
- Changing angles and scaling patterns

## Creating and using custom brushes and symbols

- Using brushes for stitching, zippers and more
- · Using symbols for buttons, snaps, closures and more
- Updating and editing existing brushes and symbols
- Creating a custom fashion brush
- Creating a custom fashion symbol

## Saving and sharing files for production

- Saving a PDF
- Best practices for size for manufacturing
- Exporting for web use